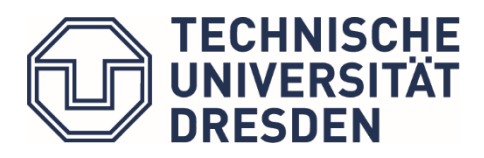

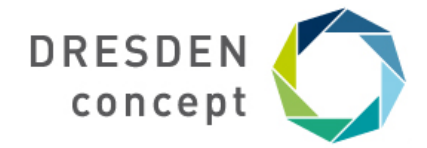

# **Instructions for the Online Exam User Interface Engineering**

11.03.2021, 9:20 -10:20 (60 minutes)

**Access link:** <https://exam3.zih.tu-dresden.de/opal/auth/RepositoryEntry/21889025>

### **BigBlueButton-Meetingroom (09:00-11:00):**

<https://selfservice.zih.tu-dresden.de/l/link.php?m=81465&p=a4d081e4> Moderators and contact persons: Anke Lehmann, Andreas Peetz, Eva Goebel

**Emergency phone (09:00-11:00):** +49 351 463-38513

#### **In advance of the exam date**

- *at least 1 week before:* Log in **with your ZIH login on the exam platform** via [https://exam3.zih.tu-dresden.de](https://exam3.zih.tu-dresden.de/), if you have not already done so. An initial login is necessary to create your account in the system and thus enable an assignment to the exams.
- Participation in exams is only possible **via the ZIH login** on the exam platform. **Be present virtually from 9:00 am.**
- Use an **up-to-date browser** (e.g. Firefox, Chrome) for the exam.
- $\checkmark$  Make sure that you have a **stable internet connection** at the time of the exam.
- $\checkmark$  Please also note the *detailed instructions* for participating in an ONYX examination as well as the **instructions** for using BigBlueButton as a participant.
- $\checkmark$  Write down the emergency phone number and have paper and pen ready for notes.

### **Right before the start of the exam**

- **Test internet connection** before starting the exam.
- Check that you have access to the **BigBlueButton** video conference system (see participant link above). Test the audio output (last hints before starting via video live stream, see below). The list of participants is hidden; as a participant you will only see the moderators.
- $\checkmark$  From 09:00 am the moderators will be available in the online meeting room. If possible, clarify any questions and technical problems between 09:00 and 09:10. Please contact the contact person of your participant group directly (private chat: click on the name of the person  $\rightarrow$  context menu  $\rightarrow$  start a private chat).
- **At 09:10 am** we will start with a short introduction and last instructions via video live stream in BigBlueButton.
- **From 09:20 am** the button "Start test" is visible in the course element "Online-Exam User Interface Engineering". With clicking the "Start test" button the test and the working time starts **(Attention: there is no waiting room!).**

 $\checkmark$  Start the test **no later than 09:30 am**. This is the only way we can guarantee that sufficient time is available for processing on the examination system. If you start later, we cannot guarantee the complete processing time in every case.

 By clicking the "Start test"-button you sign the **statement confirming that you will complete the exam independently**: *Mir ist bekannt, dass ich verpflichtet bin, die Leistung selbstständig, ohne fremde Hilfe und nur mit den zugelassenen Hilfsmitteln innerhalb der vorgegebenen Bearbeitungszeit zu erbringen. Ich habe Kenntnis darüber, dass bei einem Täuschungsversuch die Leistung als mit "nicht ausreichend" (5,0) bzw. "nicht bestanden" bewertet gilt.<sup>1</sup>*

This means that a proven attempt of unfair work will result in exclusion from the exam and a grade of 5.0 or "fail".

 $\checkmark$  Your individual processing time ends after 60 minutes (time is displayed at the top left). Start and finish your exam **within the given time period**, i.e. submit your exam shortly before the end of the exam time. In this way, you ensure that the last entry was actually saved in the system.

### **During the exam**

- In case of **problems and questions** during the exam, please contact us promptly via **BigBlue-Button**. Please contact the contact person of your participant group directly (private chat: click on the name of the person  $\rightarrow$  context menu  $\rightarrow$  start a private chat). Please describe your problem or question in a way that we can help you - we do not see your processing status or view. The tasks are sorted randomly in the chapters and are in a different order for each participant. Therefore, the task number is not enough for us to help you with specific questions.
- If you interrupt an ONYX exam e.g. due to browser crash, **please wait 5 minutes before logging in again** to make sure that your entered answers have been completely transmitted to the system. Please report back to the private chat with you contact person, your test has to be resumed by us (see also [information about online examinations in OPAL\)](https://bildungsportal.sachsen.de/opal/auth/RepositoryEntry/516358148/CourseNode/102016133230206).
- Please use the **emergency phone number provided only in cases where** you are unable to access the BigBlueButton meeting room (internet connection problems, power failure, operating system crash, etc.).

### **After submitting the exam**

 $\checkmark$  Please log out quickly.

### **Further Information**

 $\overline{a}$ 

 You can leave **additional comments on each task in a comment field** (e.g. on your solution, if you are unsure that you have interpreted the task correctly, problems with understanding, comments to the reviewers).

<sup>1</sup> *I am aware that I am required to complete the exam without outside assistance and only with the approved aids [within the specified examination time]. I am aware that if I attempt to cheat, the exam will be graded as "insufficient" (5.0) or "failed".*

- $\checkmark$  You can jump across tasks freely and correct given answers. No automatic task scoring is provided during the exam.
- $\checkmark$  Please note the hints for the scoring of each task. In selection tasks, points may be subtracted if the selection is not correct.

## **Fundamentals**

- $\checkmark$  Students not entered into the exam registration list can only take part if they provide an explanation for the circumstances. Correction is possible in certain cases but only after the explanation has been proved.
- $\checkmark$  Mobile or remote means of communication may not be used. We request that you do not abuse the trust we place in you during this semester's digital exams.
- $\checkmark$  A proven attempt of unfair work will result in exclusion from the exam and a grade of 5.0 or "fail". In the case of copied answers, this affects **both** parties involved.